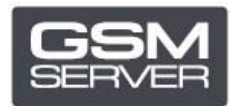

## **Как зарегистрировать Hua Dongle Gold**

- 1. Отключите все антивирусы и файерволы на вашем ПК.
- 2. Установите последнюю версию ПО [All-in-One](https://huacenter.ir/region/) Software.
- 3. Запустите **HGenT.exe** (Hua Generic Tool).

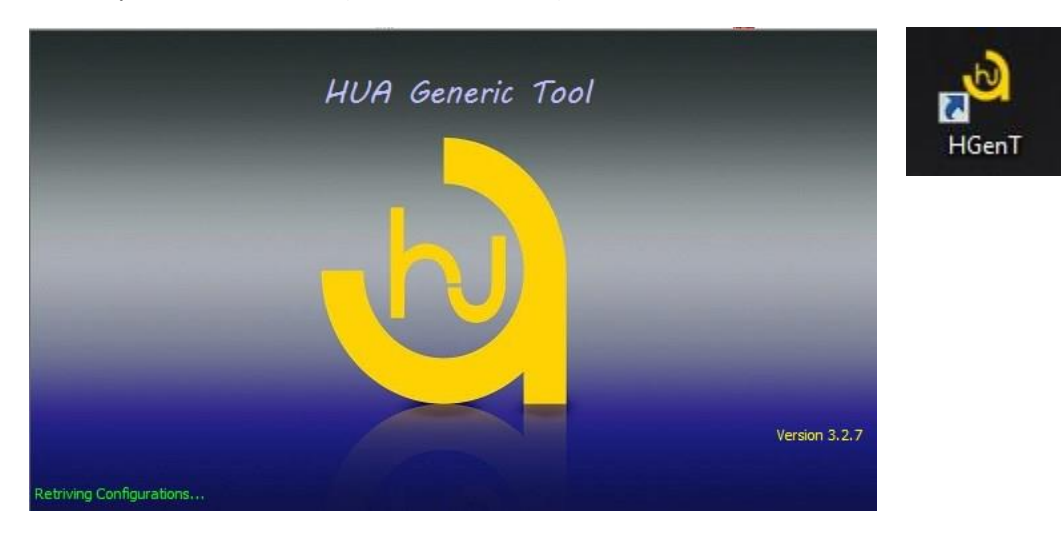

- 4. Автоматически запустится **HUA Dongle Manager**.
- 5. Выберите Smartcard Reader и нажмите **Check Dongle**.
- 6. Выберите Register Dongle и нажмите **Do Job**.

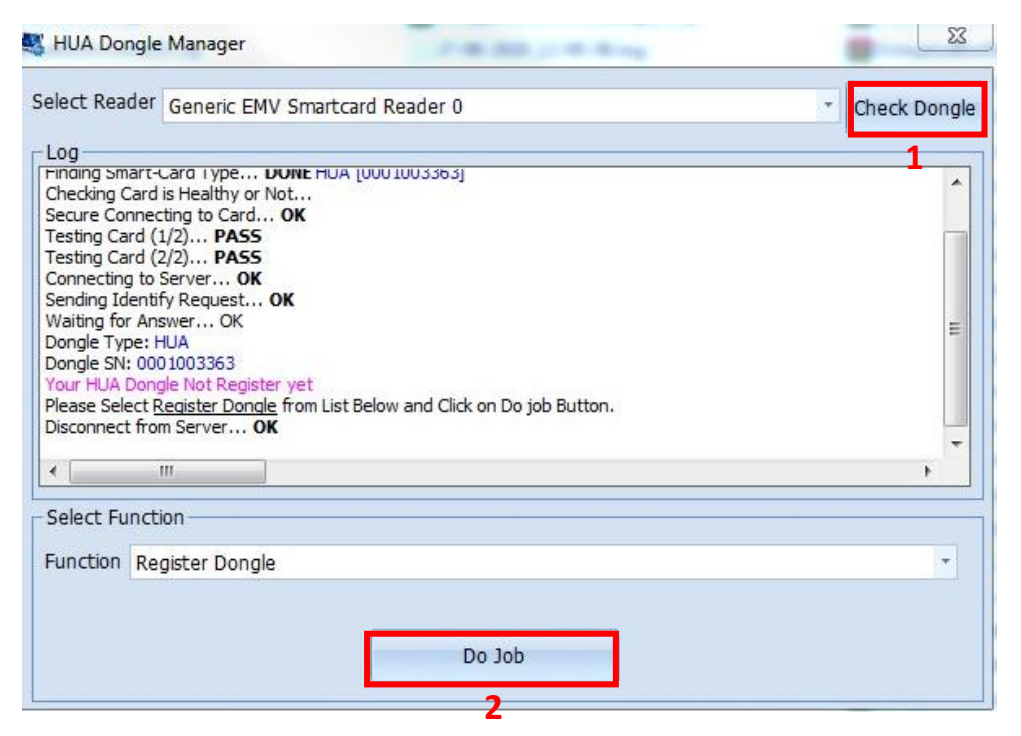

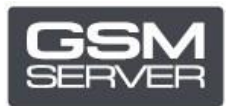

7. Укажите ваши данные и закройте ПО.

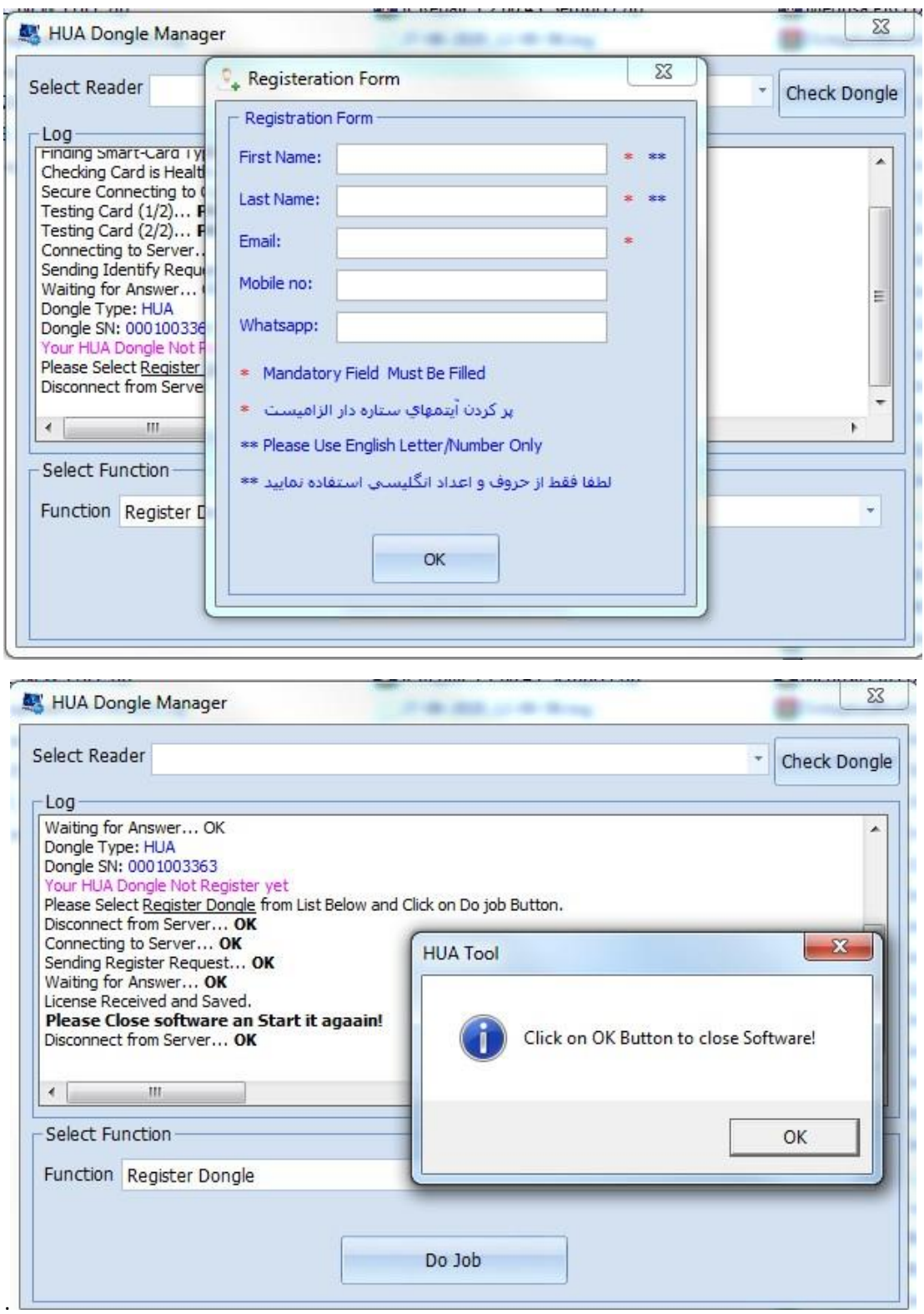

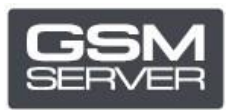

## 8. Запустите ПО снова.

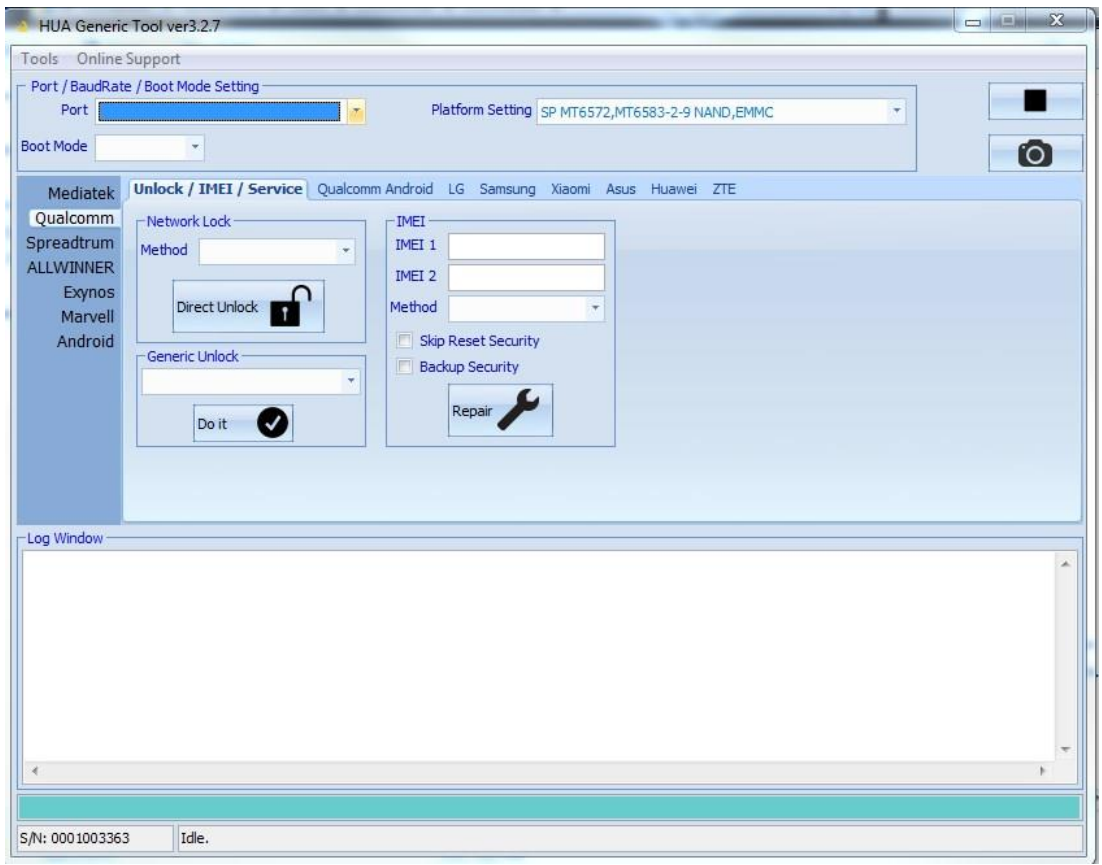

Теперь ваш Hua Dongle успешно зарегистрирован!